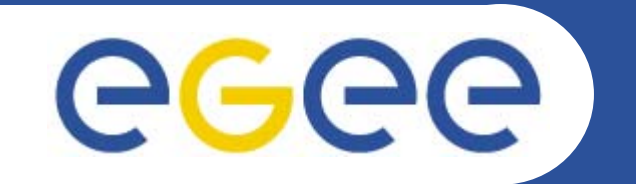

## **Interactive Jobs with gLite**

**Giuseppe La Rocca INFN Catania - Italy NA4 Generic Applications Meeting 09-11.January.2006**

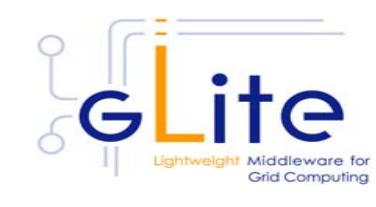

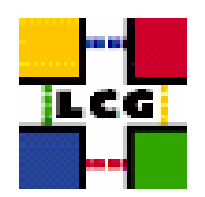

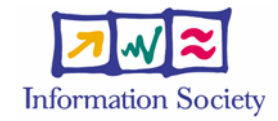

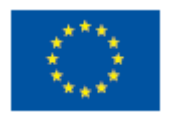

**www.eu-egee.org**

INFSO-RI-508833

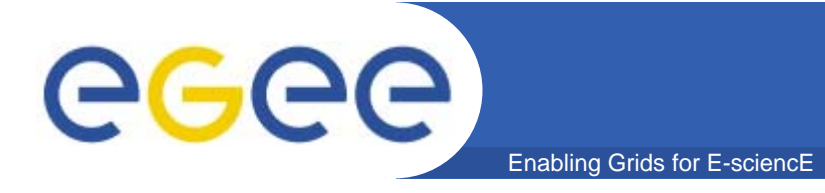

## **Outline**

- **• What is Interactive job ?**
	- **Requirements & Settings**
	- **Options**
- **•How to create an interactive job**
- **•Submit Interactive Job in**  $\frac{1}{2}$  **and 3**
- **•CYCAS@work!**

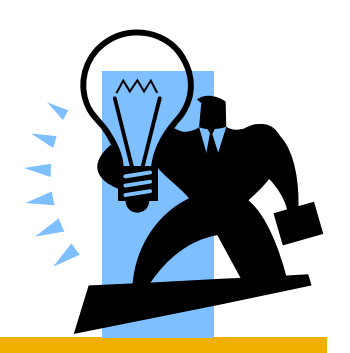

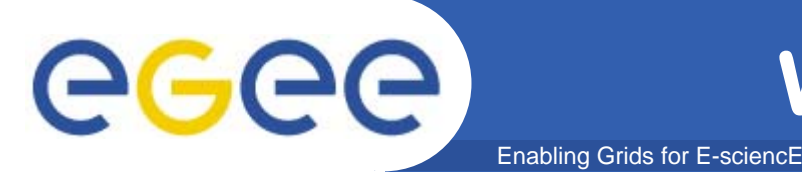

**• Interactive jobs opens a real time connection with the job standard streams and allow direct interaction with it.**

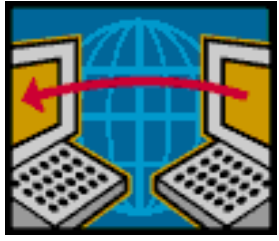

- **• When an interactive job is submitted starts, in background, a grid console shadow process that listens on a port for the job standard streams.**
- **• The port on which the shadow process listens is assigned by the OS, but can be forced using a JDL's attributes.**

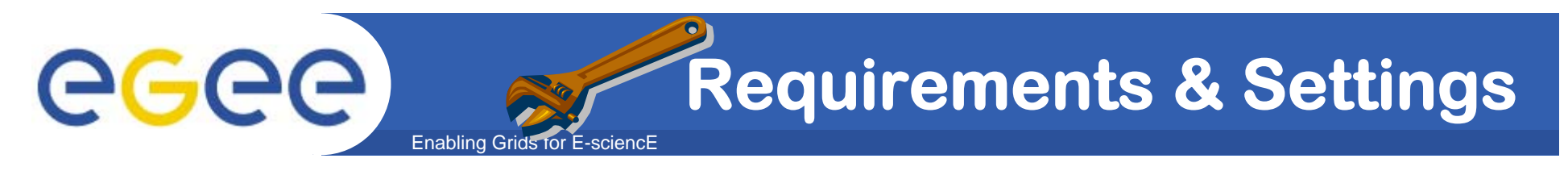

- **• As the job opens a X Window, the following settings MUST BE satisfied:**
	- **X Server must be up and running in the local machine.**
	- **the DISPLAY DISPLAY environment variable must be correctly set (e.g. export DISPLAY=193.206.208.68:0.0)**

### **Permission for Outbound Connectivity**

**GlueHostNetworkAdapterOutboundIP GlueHostNetworkAdapterOutboundIP = TRUE**

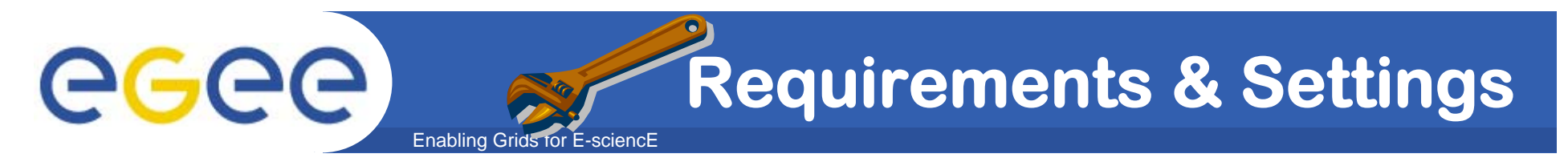

#### – **Add host name to the list allowed to make connections to the X Server:**

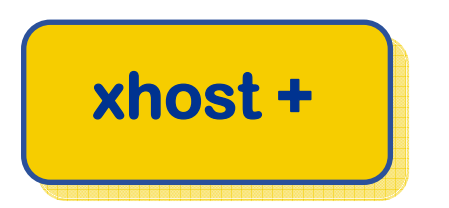

#### **Enable the firewall of the local machine as follow:**

**-A RH-Firewall-1-INPUT –m state --state NEW –m tcp –p tcp –dport 6000 –j ACCEPT**

INFSO-RI-508833

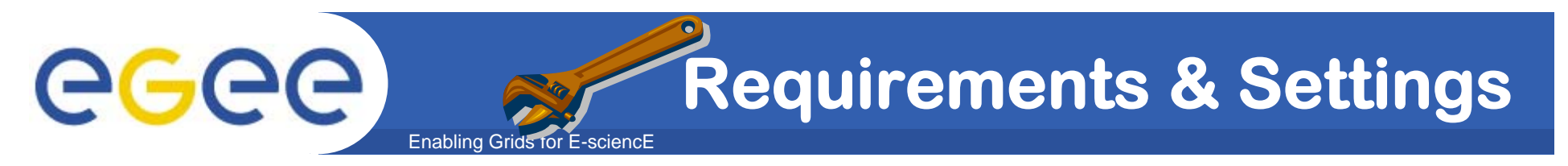

- **If user is connected to the UI node from remote machine (e.g. with ssh) secure X11 tunneling must be enabled.**
- **Add the following settings to /etc/ssh/ssh\_config etc/ssh/ssh\_config file.**

**ForwardX11 yes ForwardX11Trusted yes**

**Restart the server with service sshd restart**

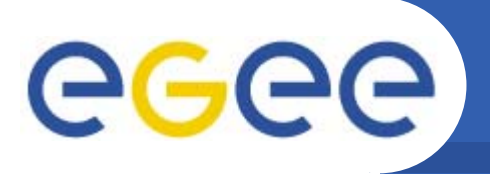

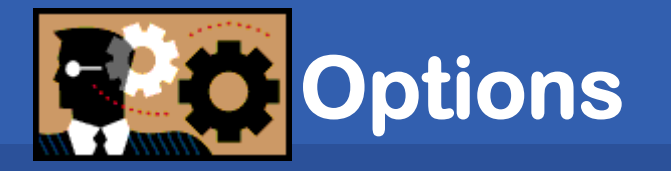

**• If X11 tunneling cannot be enabled, the user can try to submit the interactive job using the** *--nogui* **option that allow to interact with running job without a graphical interface.**

Enabling Grids for E-sciencE

**•**With the *--nolisten* option the job standard **streams, coming from the WN, are forwarded on the UI to named pipes whose name are returned to the user together with the OS Id of the listener process. In this case the listener process must to be killed by the user.**

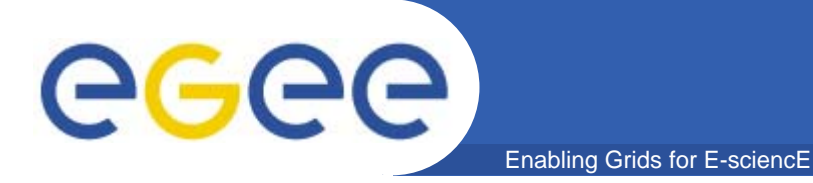

## **How to create an Interactive Job**

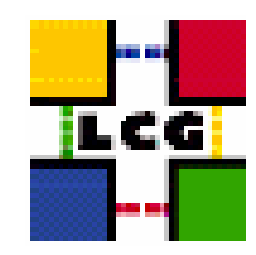

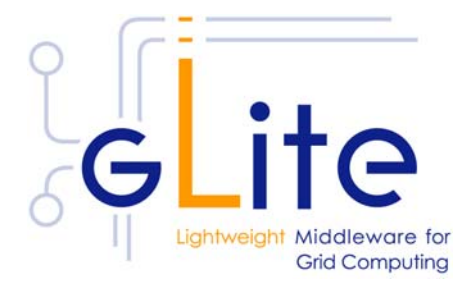

INFSO-RI-508833

**NA4 Generic Applications Meeting – Catania, 09-11 January 2006 8**

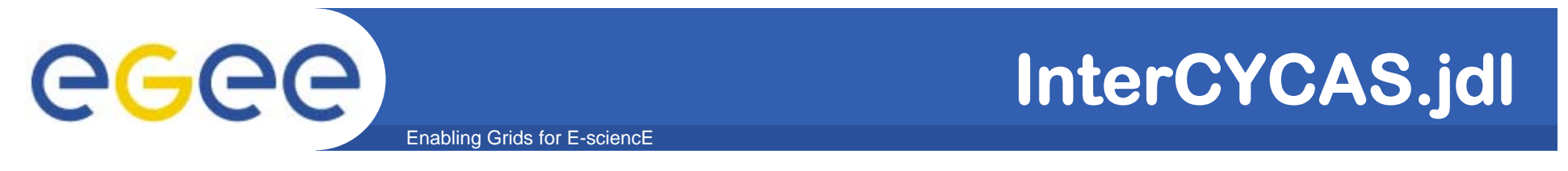

**• We can create a simple interactive job by setting JobType** to "*Interactive*".

```
JobType = "Interactive";
```

```
Executable = "startCYCAS.sh";
Arguments = "borneo_3d.cyc";
```
**InputSandbox = {"startCYCAS.sh","borneo\_3d.cyc"}; OutputSandbox <sup>=</sup>"borneo\_3d.cyc";**

**[**

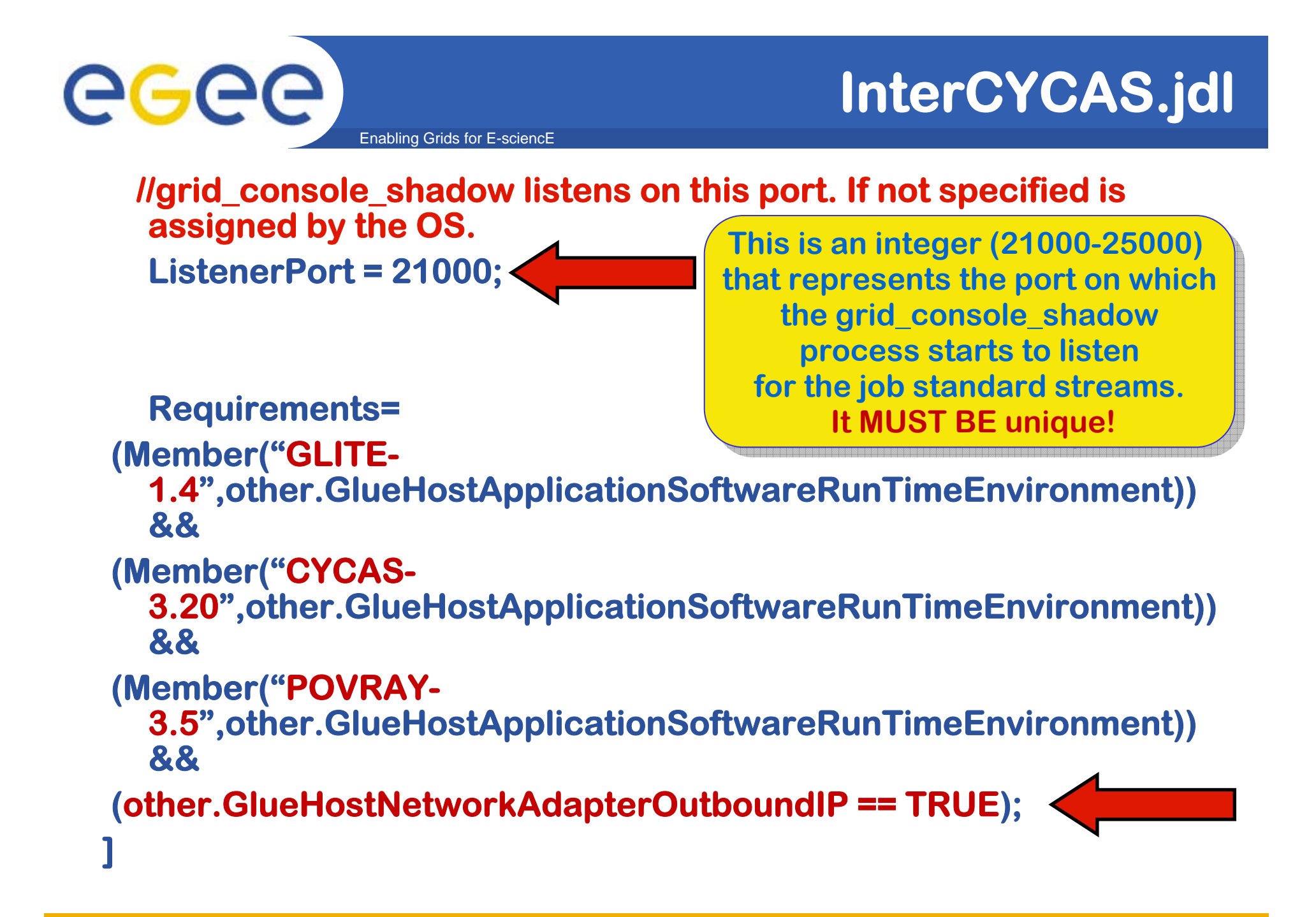

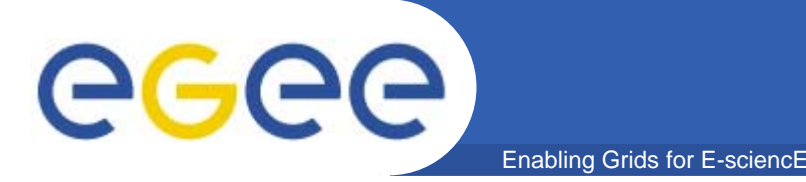

**•The script executed on the WN is the following one:**

```
#!/bin/sh# Export DISPLAY environment to a remote machine.
export DISPLAY=193.206.208.68:0.0
```
**# Define the input file used for rendering by CYCAS. CYCAS\_INPUT\_FILE=\$1 LOCAL\_DIR=`pwd`**

**echo "Welcome! This is a simple interactive job."; echo echo "About CYCAS." [..]**

```
echo "Do you want to start CYCAS (y/n) ? [Y]:"
```
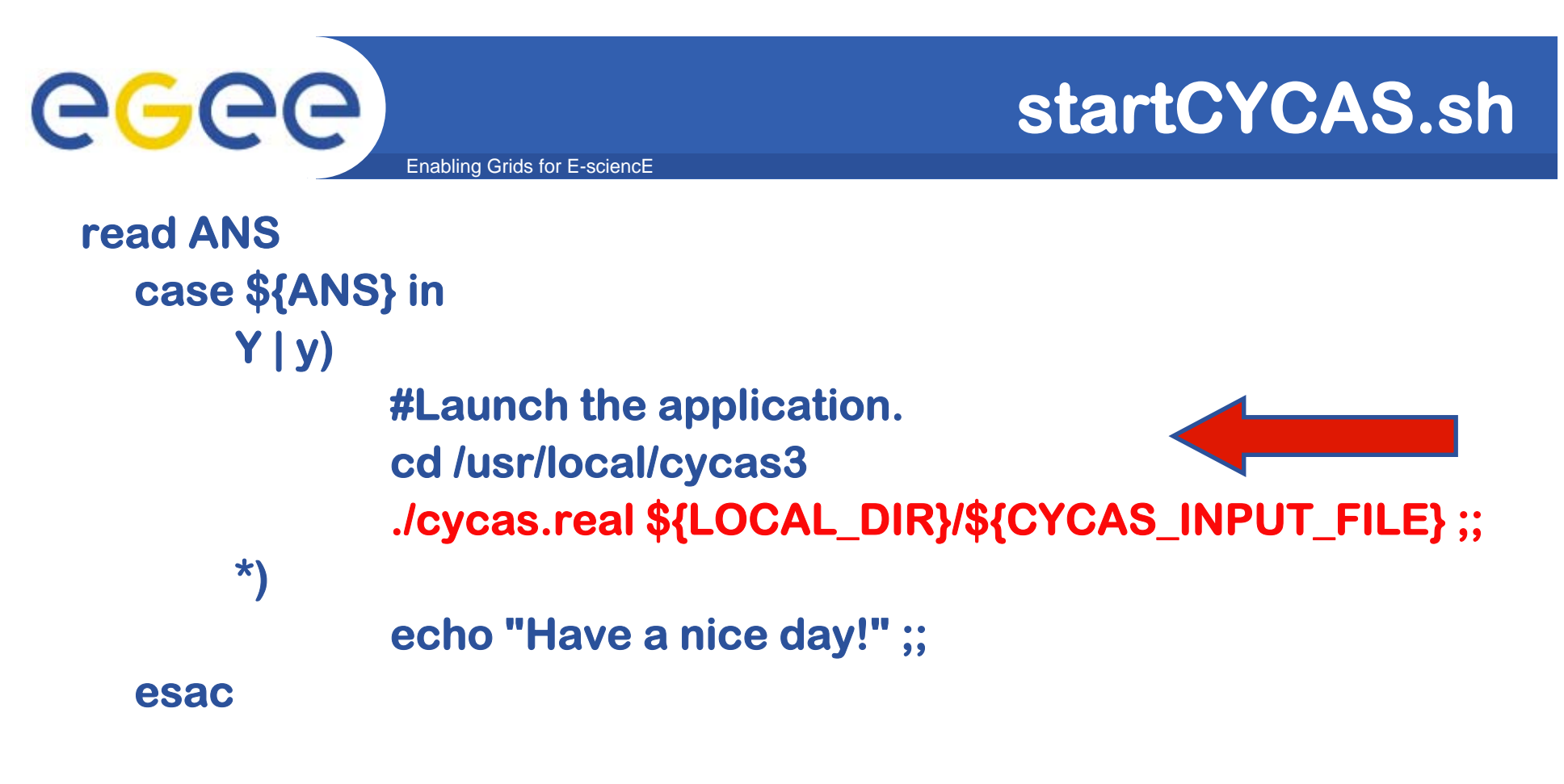

**echo "That's all folks!!**

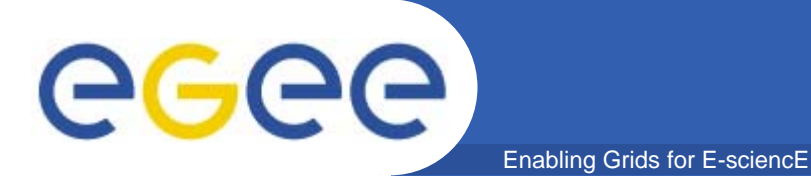

# **Submit an Interactive Job**

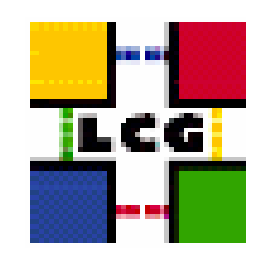

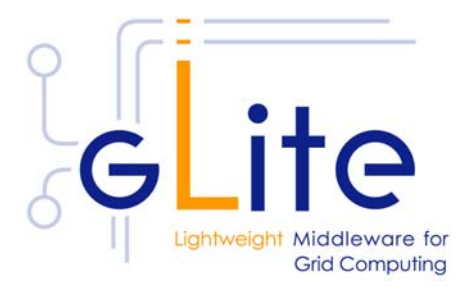

INFSO-RI-508833

**NA4 Generic Applications Meeting – Catania, 09-11 January 2006 13**

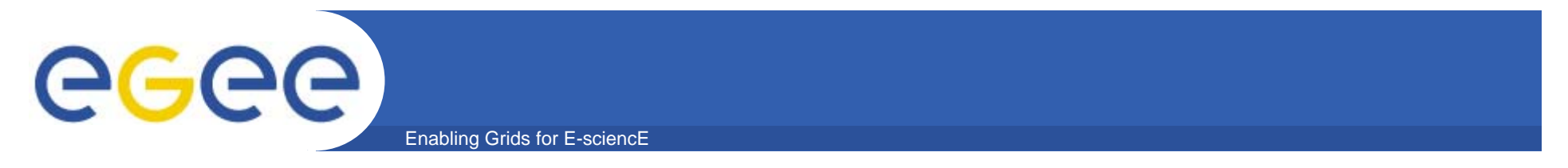

**• The command sequence to submit this example is this one:**

```
voms-proxy-init –-voms gilda
```
**edg-job-submit interactive.jdl edg-job-status <JobID>**

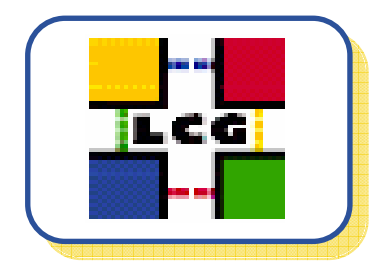

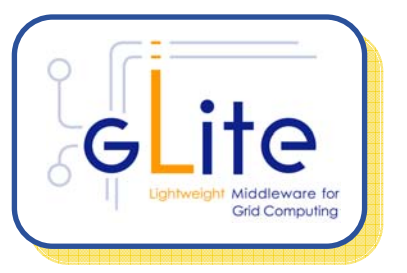

**glite-job-submit interactive.jdl glite-job-status <JobID>**

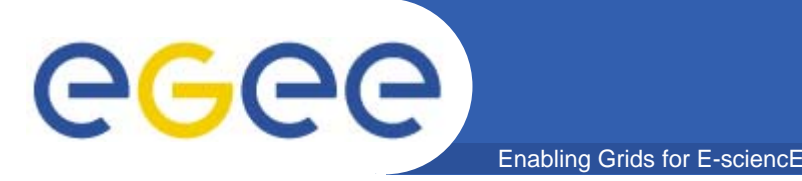

- $\bullet$  **CYCAS is a piece of architectural software for drafting and design in 2 or 3 dimensions.**
- $\bullet$  **In addition to typical CAD functions, CYCAS offers special elements and techniques for architectural design.**
- $\bullet$  **CYCAS exports its 3D data in various formats in order to pass these data on to software for creating computer based graphics.**

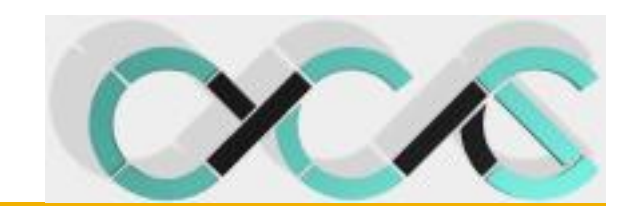

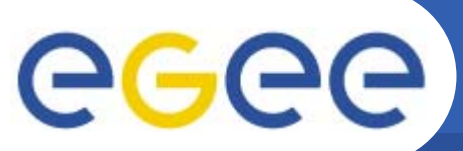

## **CYCAS @ work !**

Enabling Grids for E-sciencE

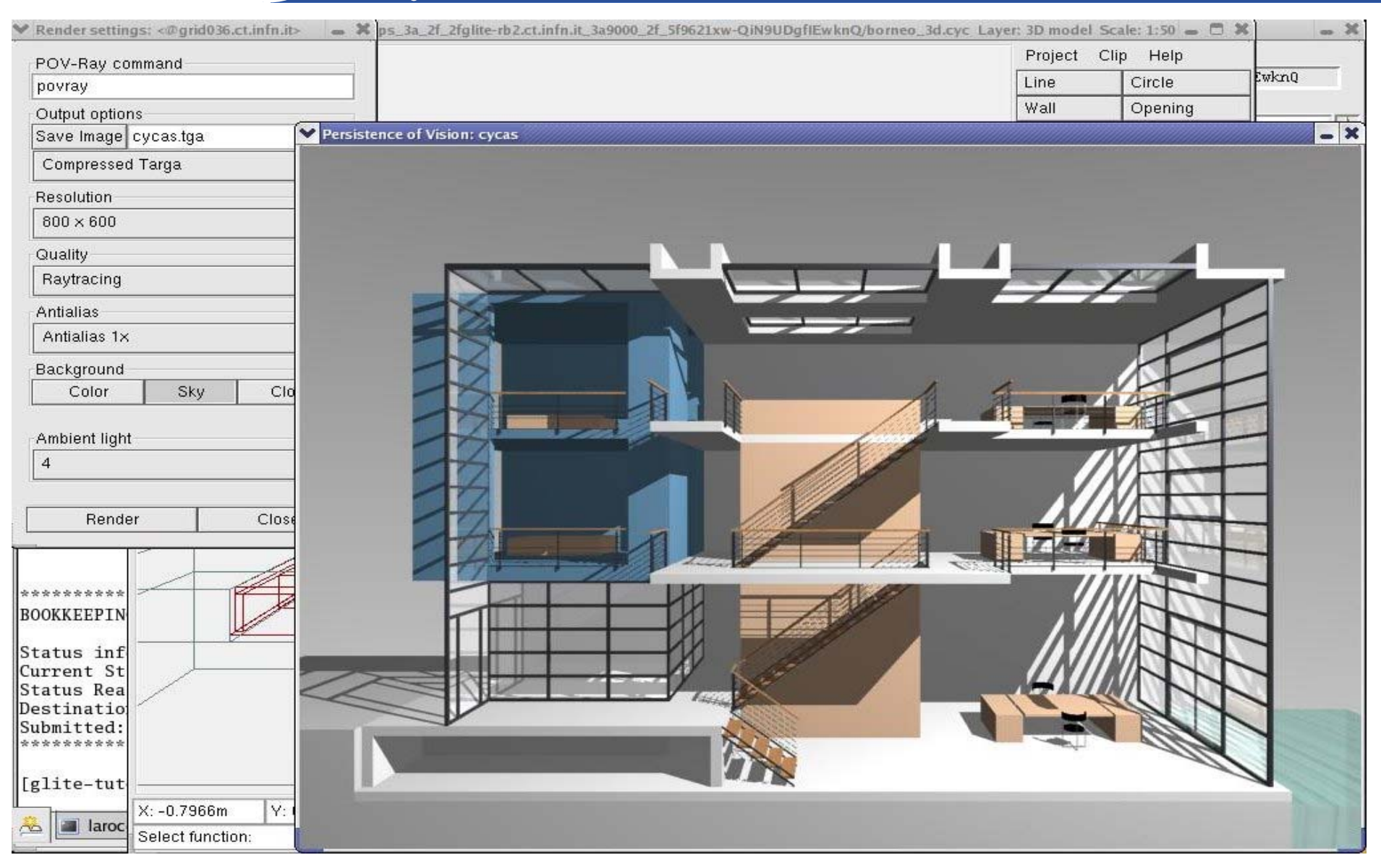

INFSO-RI-508833

**NA4 Generic Applications Meeting – Catania, 09-11 January 2006**

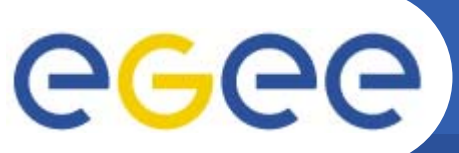

## **CYCAS @ work !**

Enabling Grids for E-sciencE

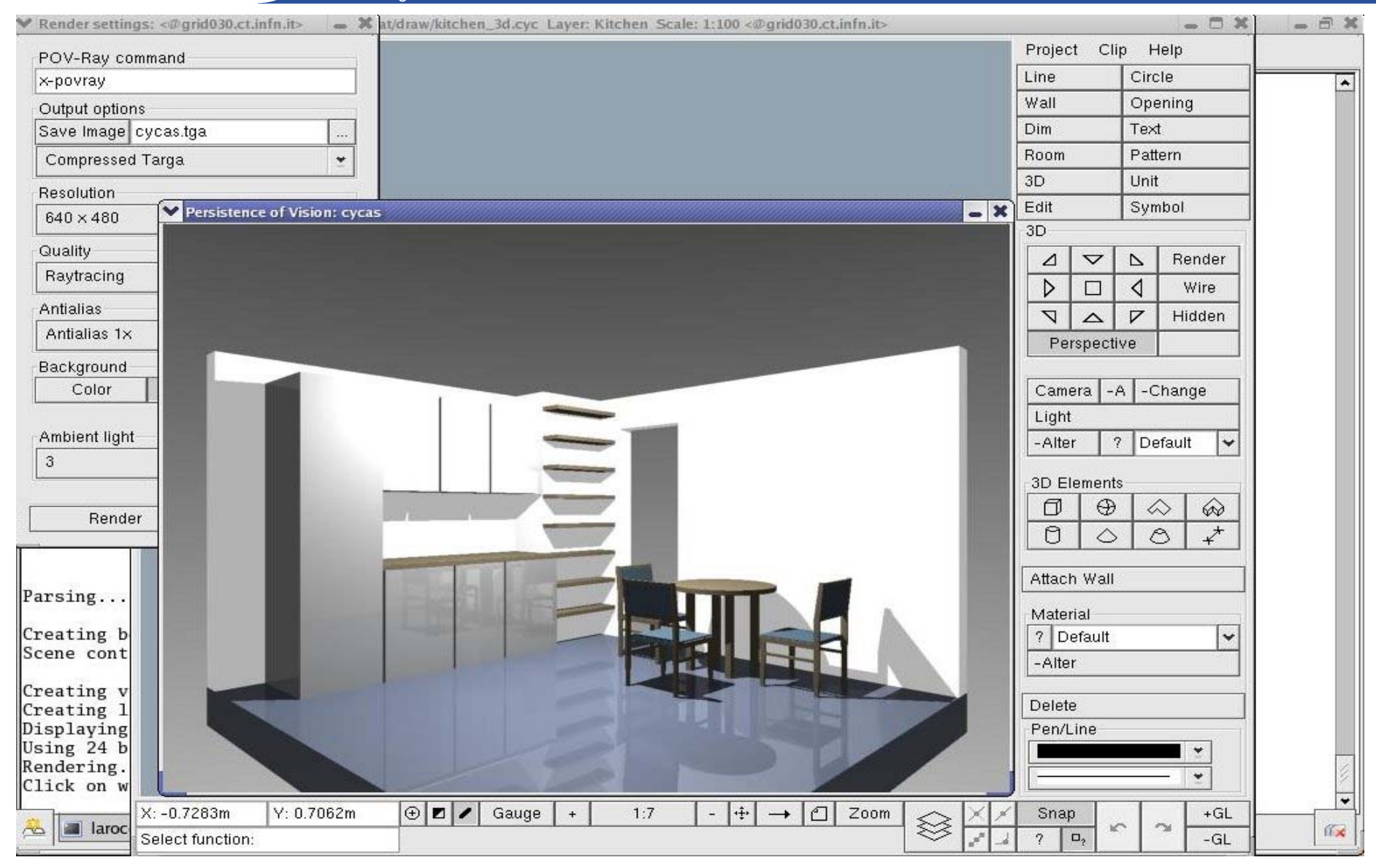

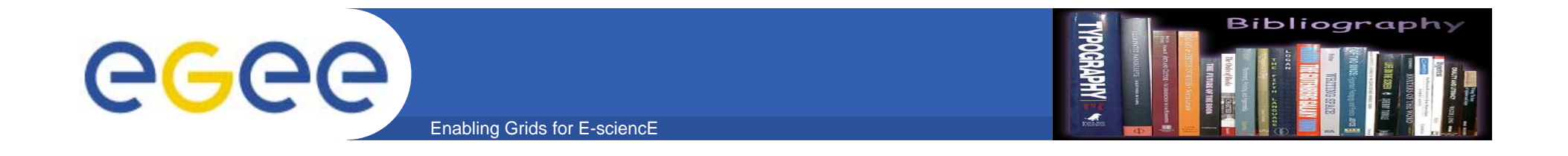

- $\bullet$  **LCG-2 User Guide Manuals Series**
	- **https://edms.cern.ch/file/454439/LCG-2-UserGuid.pdf**
- $\bullet$  **gLite WMS's User Guide**
	- **https://edms.cern.ch/document/572489/1**
- $\bullet$  **JDL Attributes**
	- **http://egee.cesnet.cz/export/sites/egee/voce/JDL\_Attribute s\_DataGrid.pdf**
- •**About CYCAS**

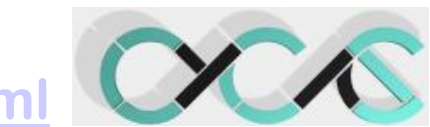

**http://www.cycas.de/index.html**

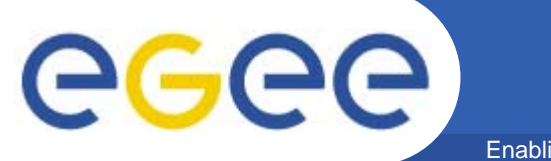

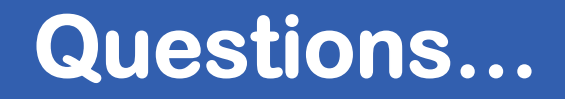

Enabling Grids for E-sciencE

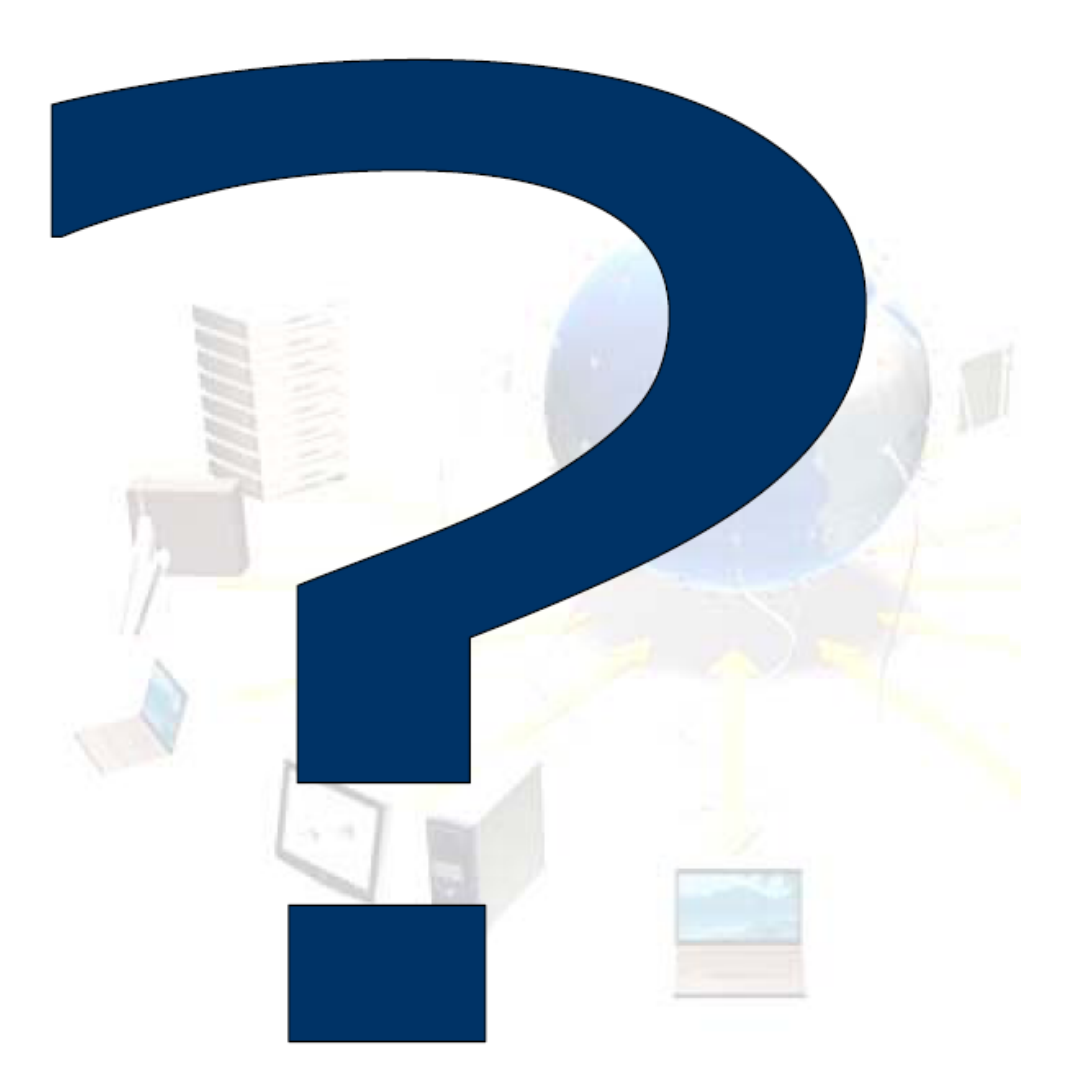

INFSO-RI-508833

**NA4 Generic Applications Meeting – Catania, 09-11 January 2006 19**